Ressourcesinformatiques

# Programmation shell sous Unix/Linux ksh, bash, sh

**(avec exercices corrigés)** 

# <u>5 édition</u>

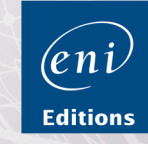

Fichiers complémentaires

**Christine DEFFAIX RÉMY** 

Les éléments à télécharger sont disponibles à l'adresse suivante : http://www.editions-eni.fr

Saisissez la référence ENI de l'ouvrage **RI5PRO** dans la zone de recherche et validez. Cliquez sur le titre du livre puis sur le bouton de téléchargement.

#### Avant-propos

#### Chapitre 1 Introduction

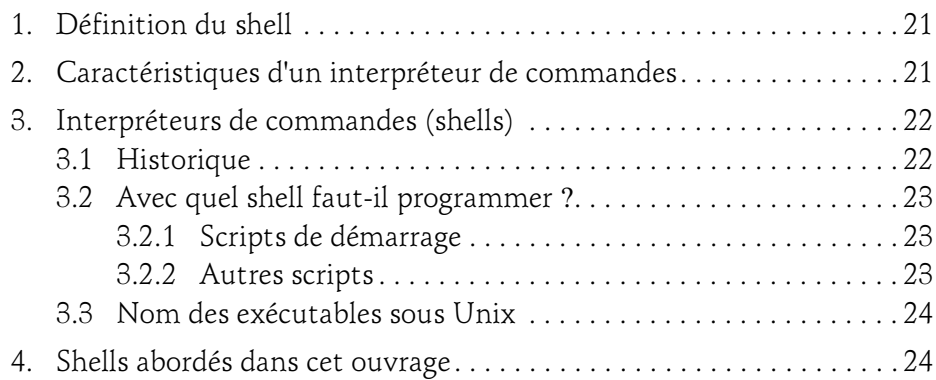

#### Chapitre 2 Mécanismes essentiels du shell

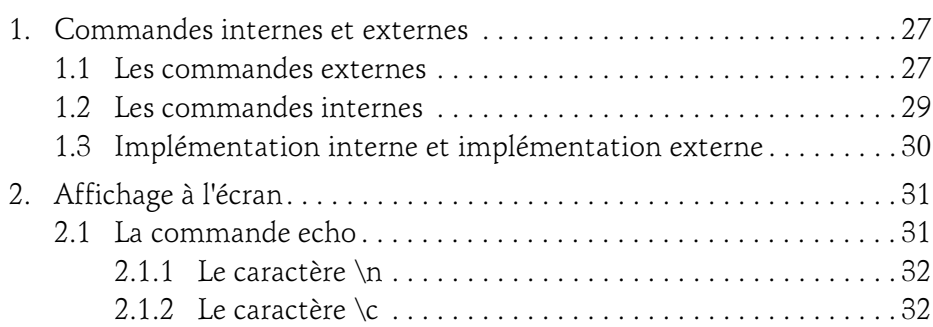

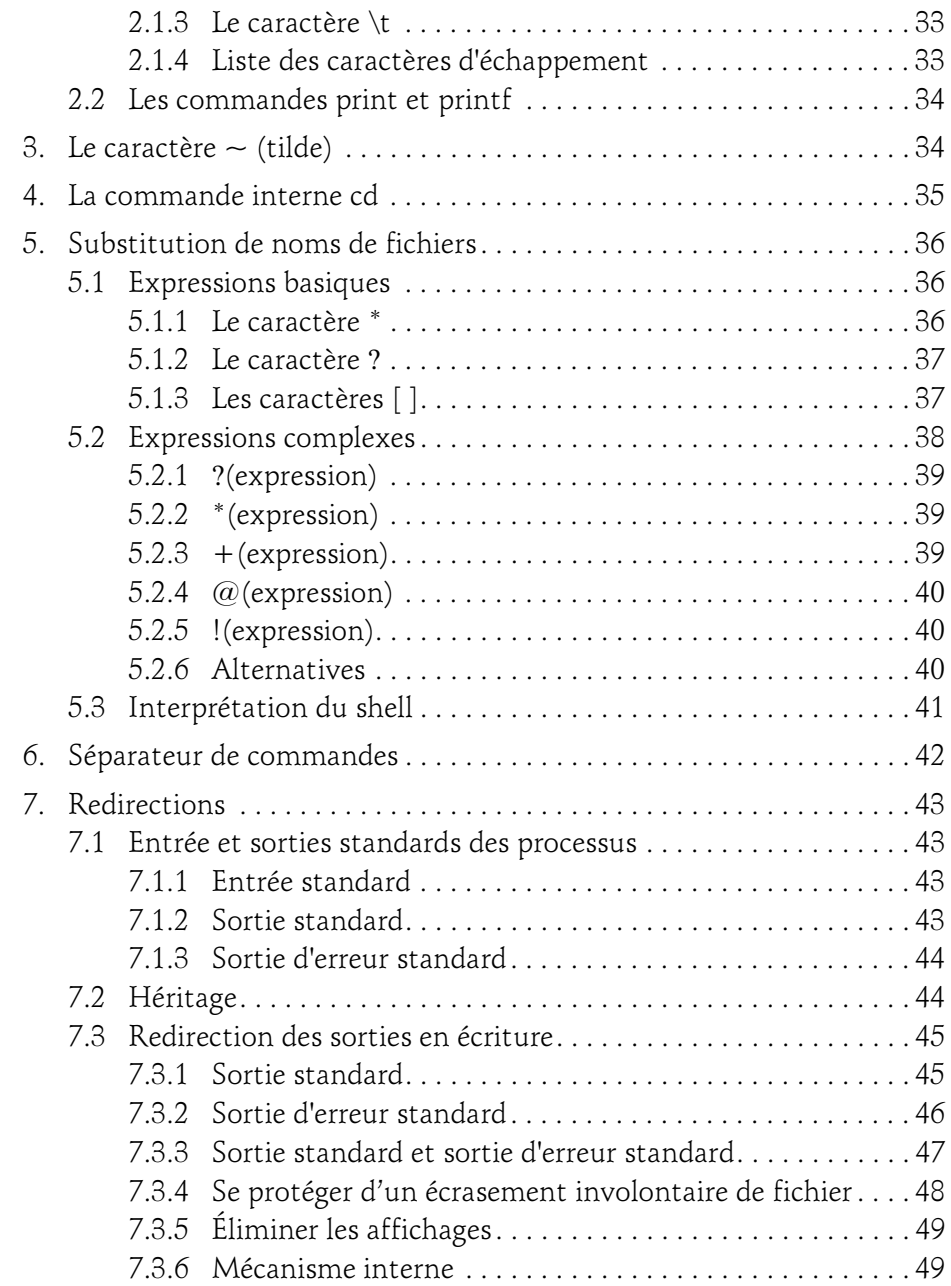

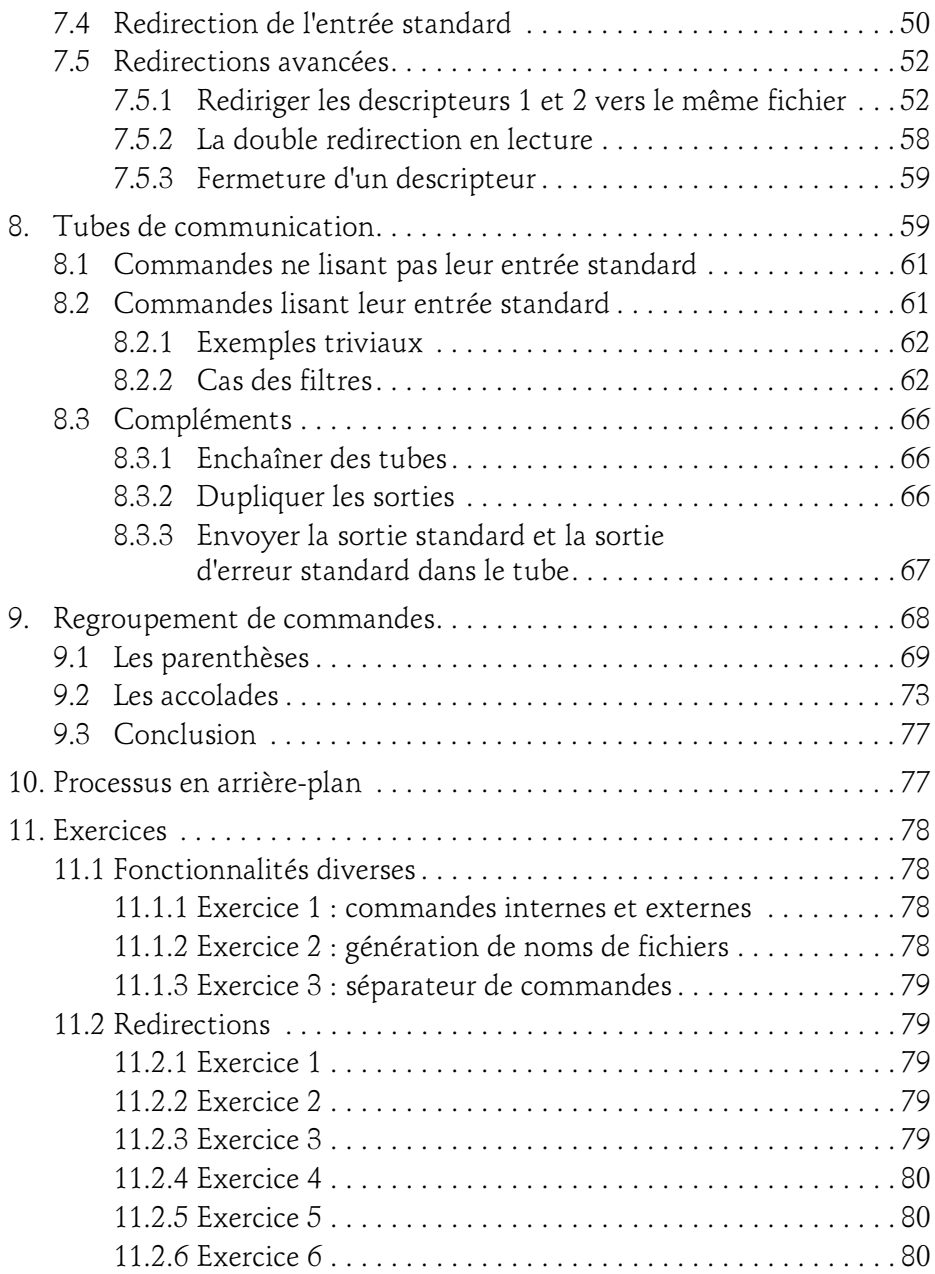

sous Unix/Linux - ksh, bash, sh (avec exercices corrigés)  $\sim$  1

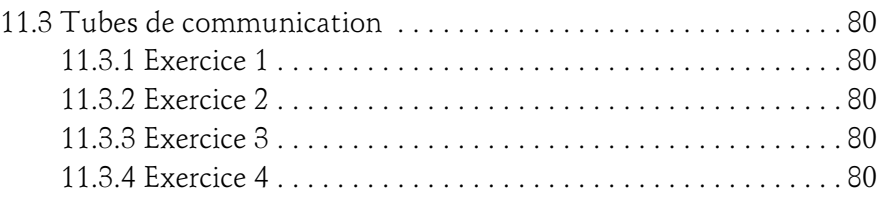

#### Chapitre 3 Paramétrage de l'environnement de travail

4

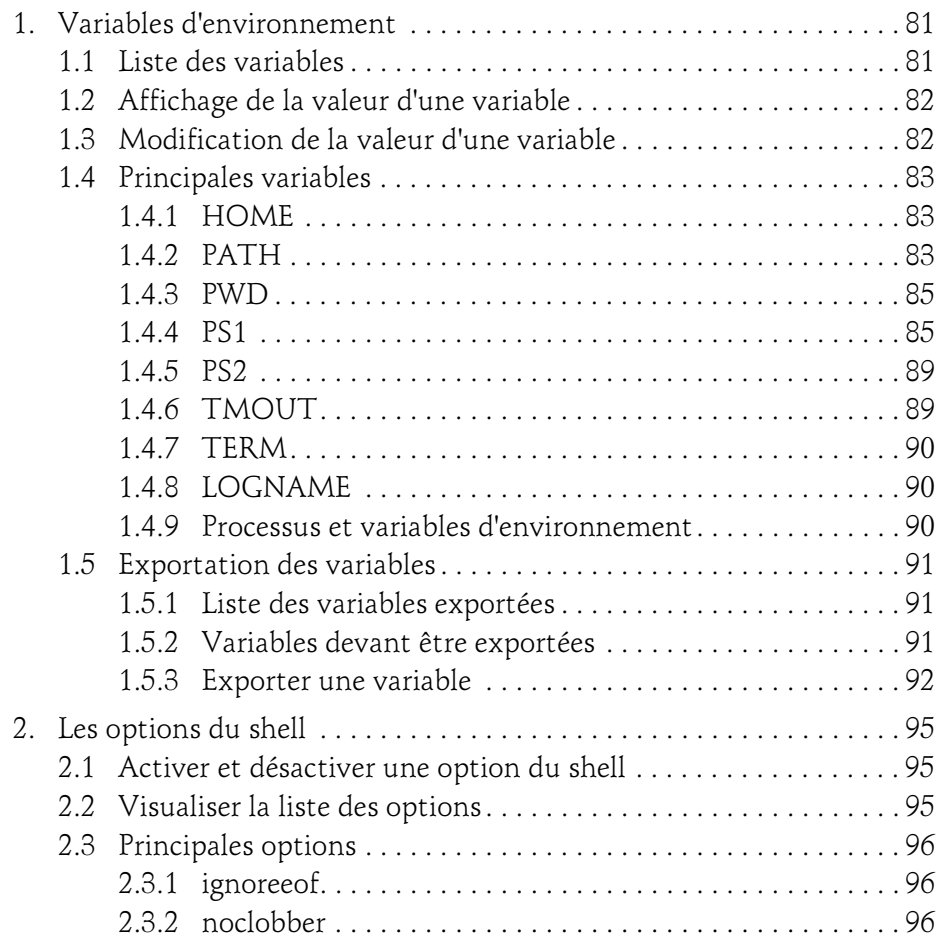

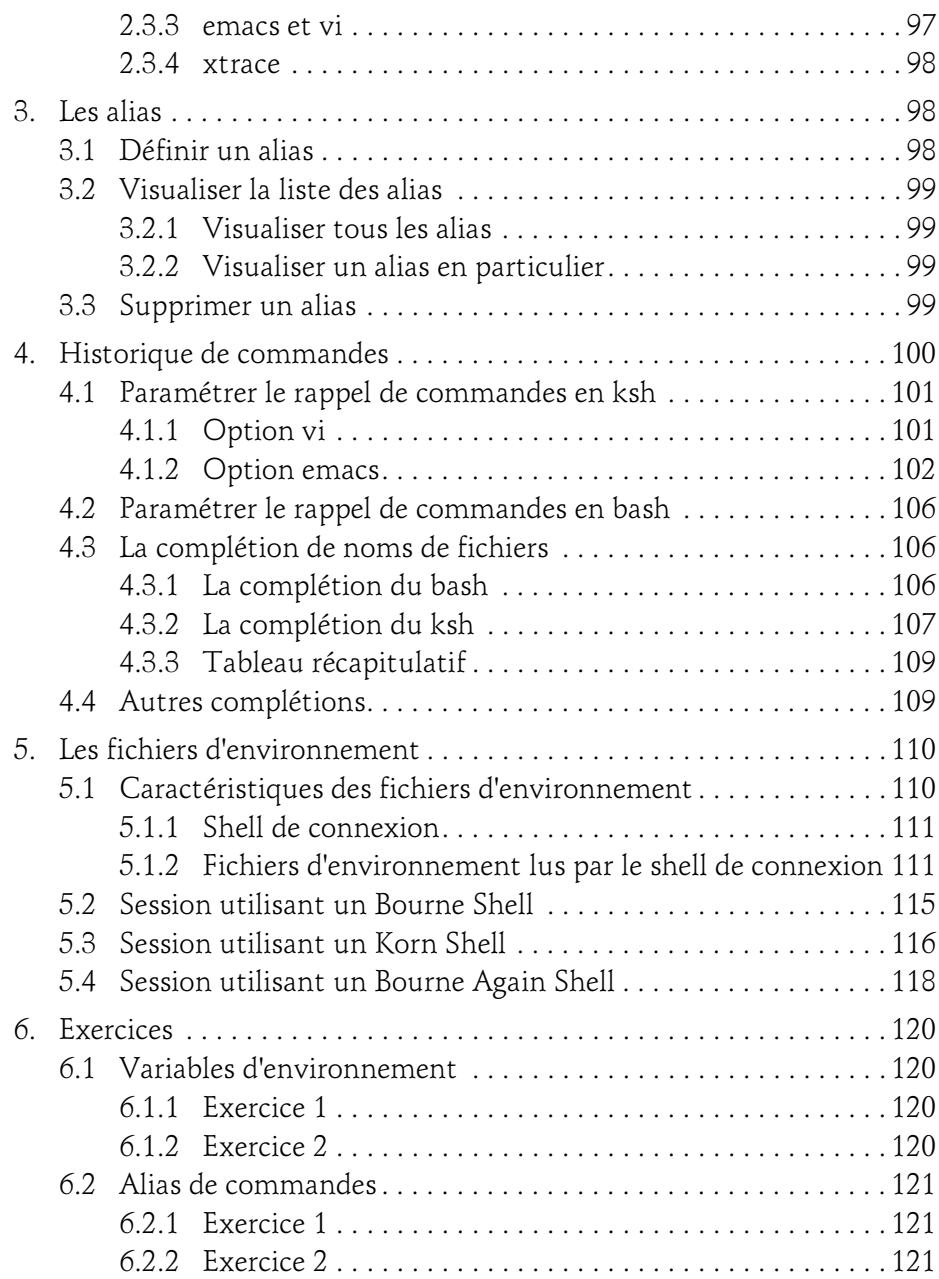

sous Unix/Linux - ksh, bash, sh (avec exercices corrigés)  $\sim$  1

#### Chapitre 4 Les bases de la programmation shell

6

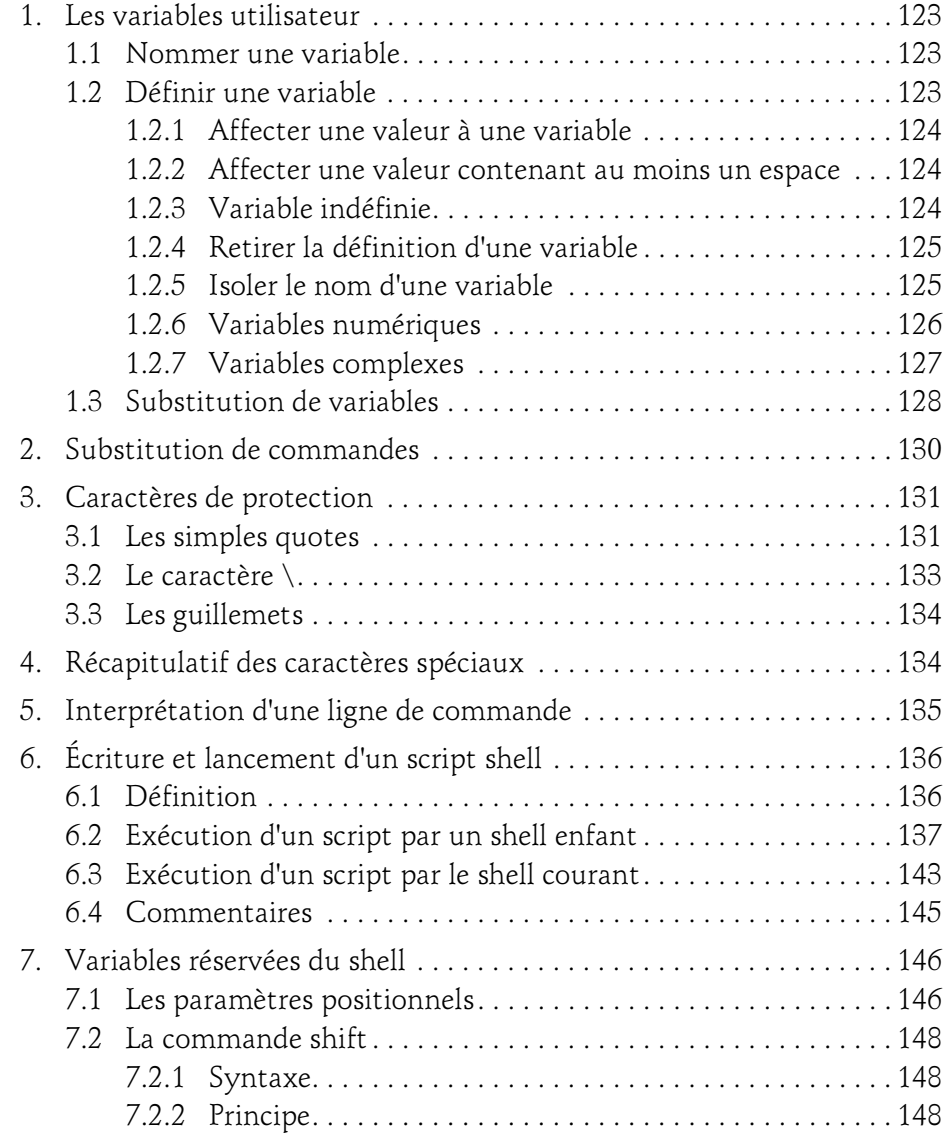

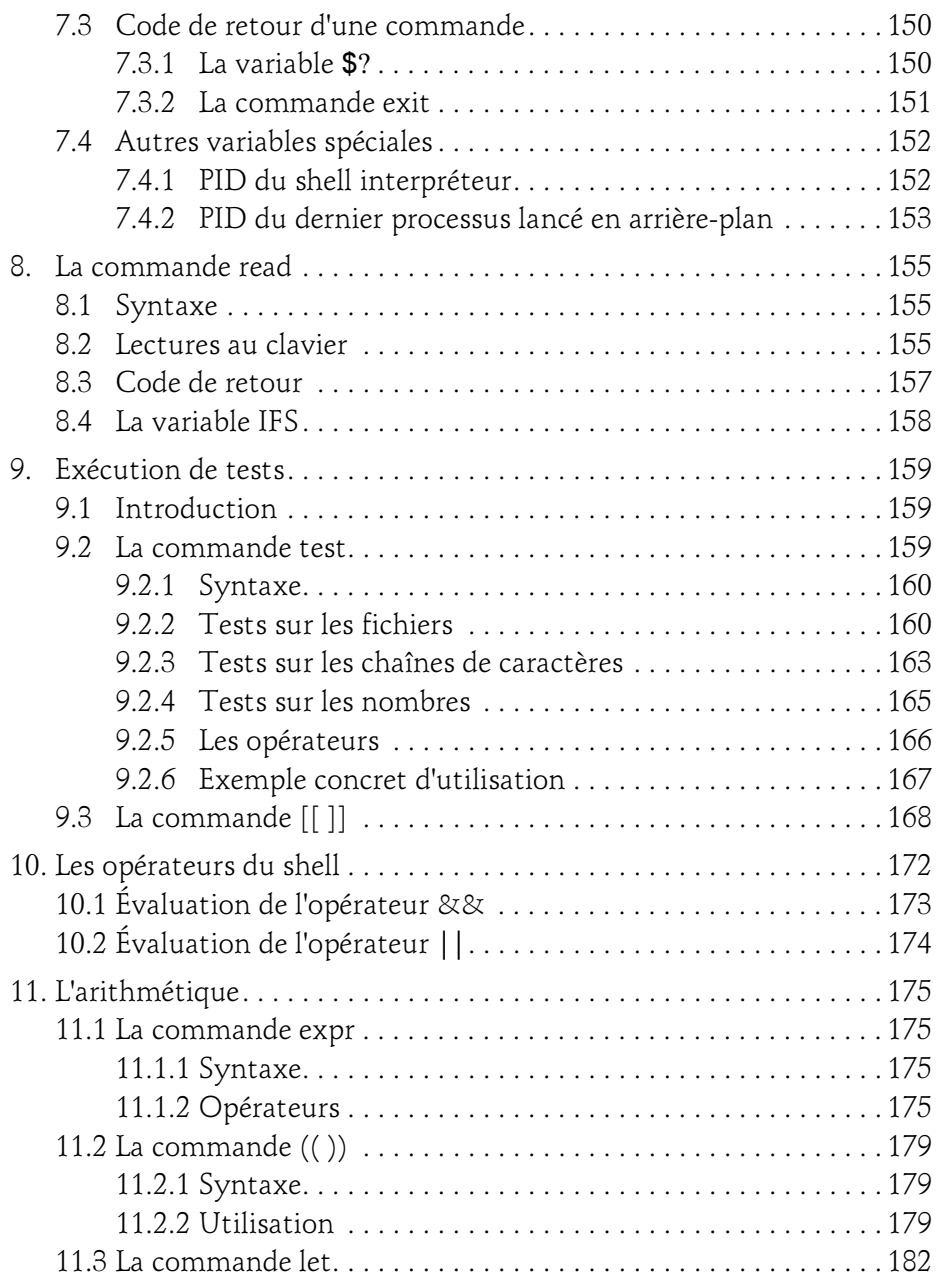

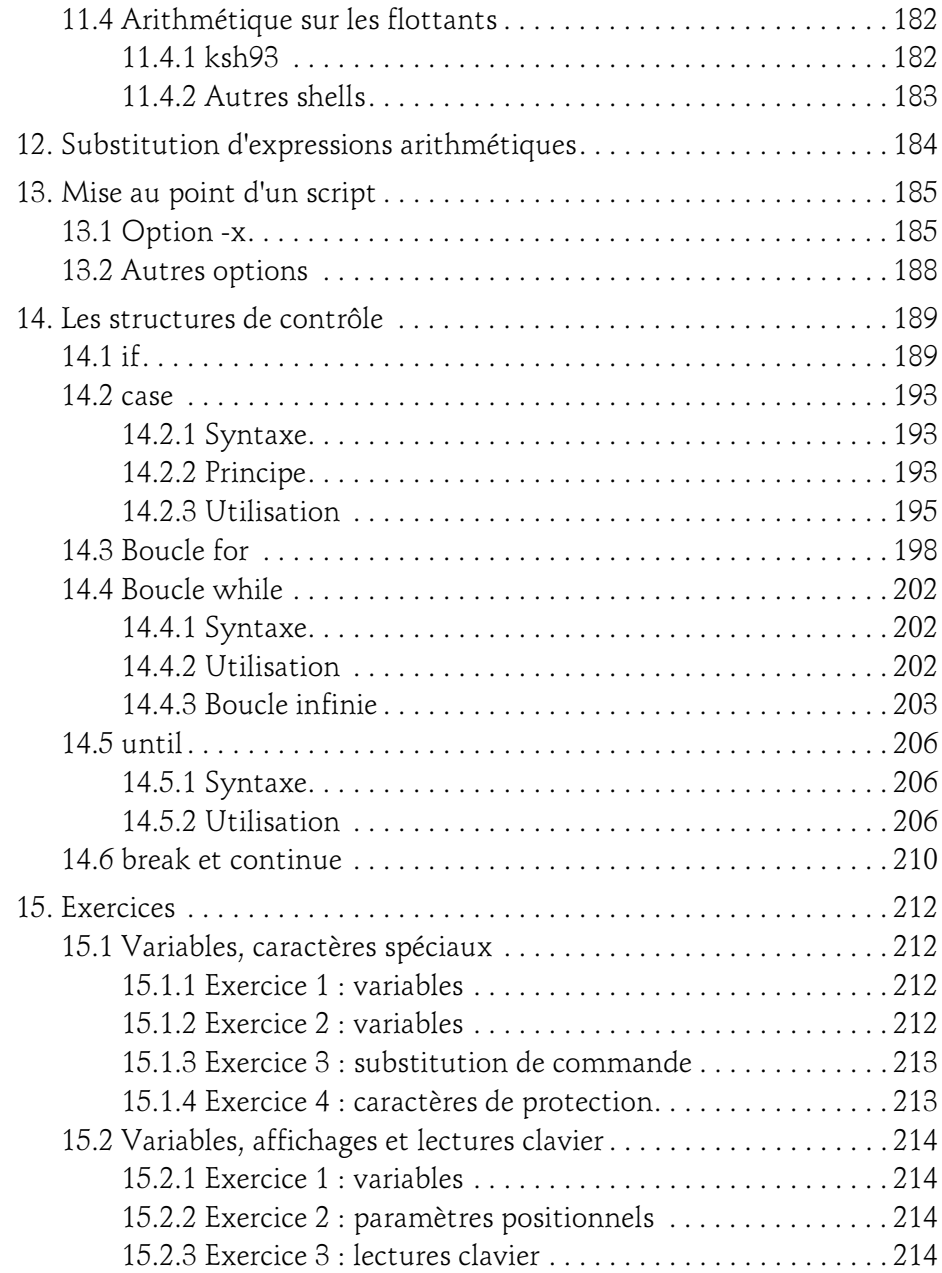

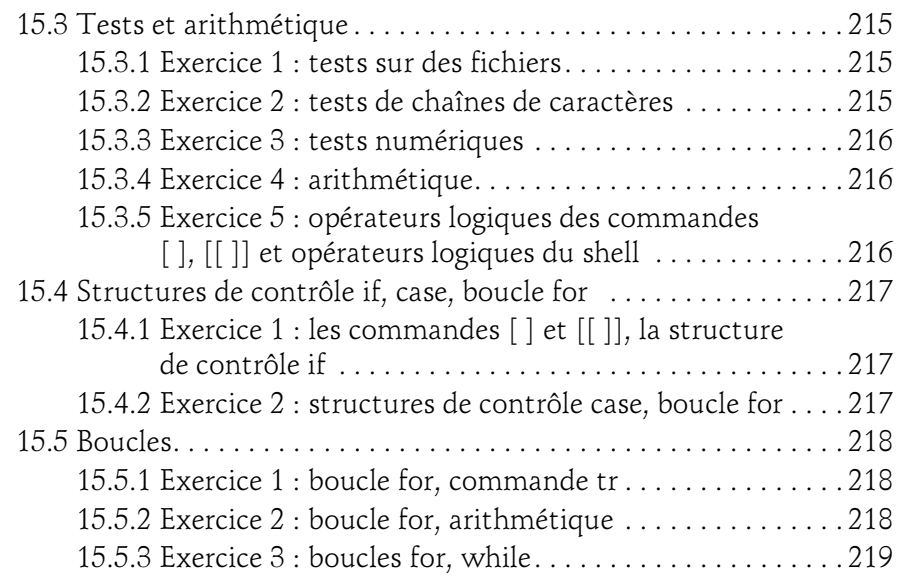

#### Chapitre 5 Aspects avancés de la programmation shell

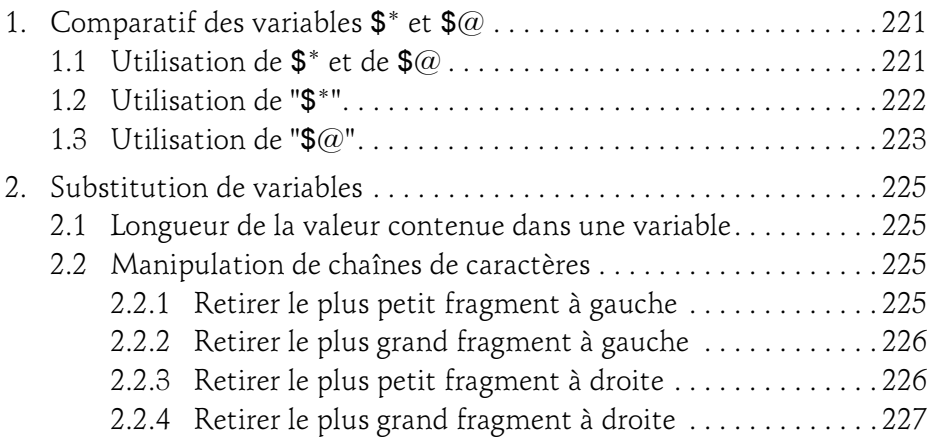

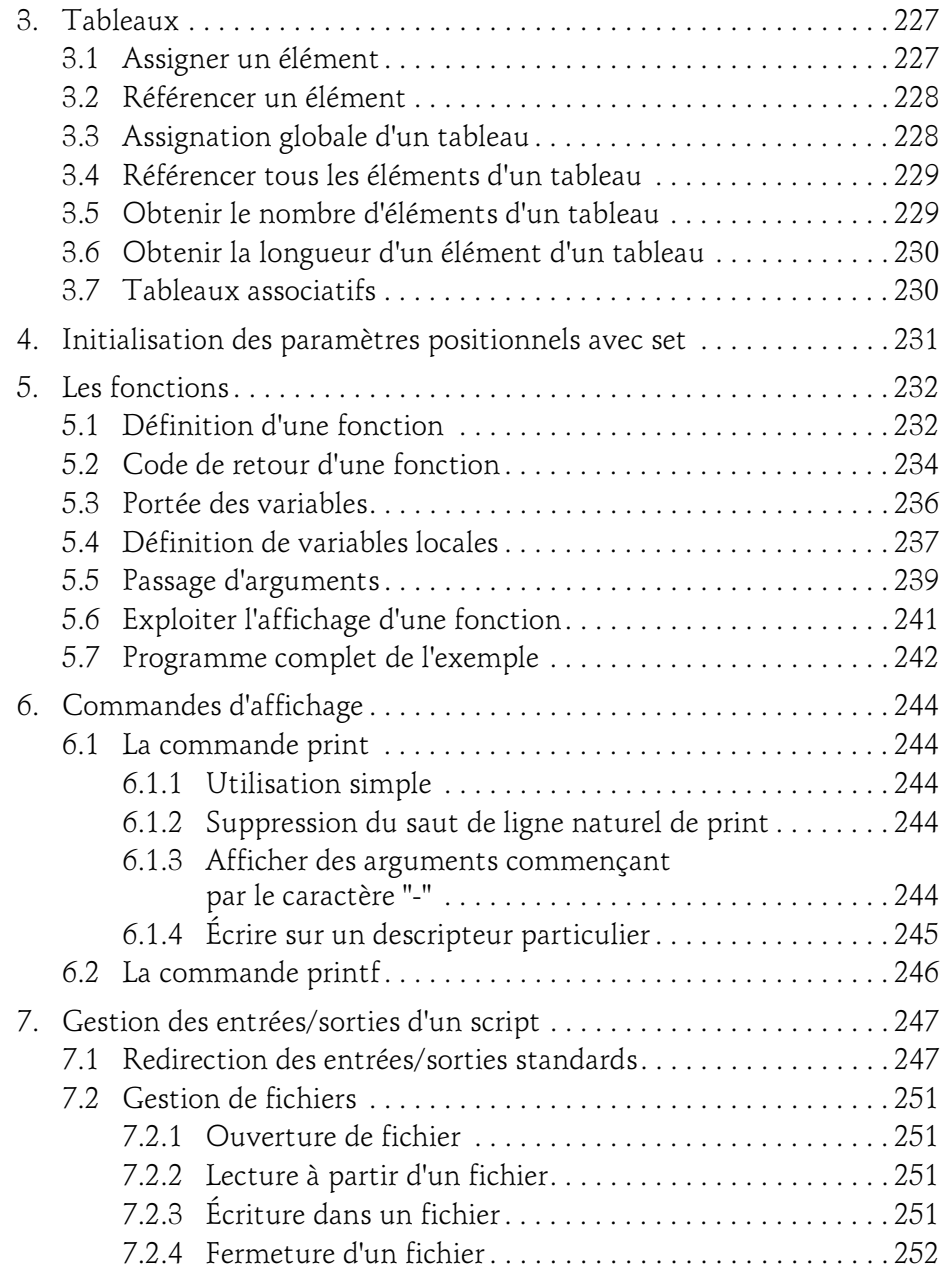

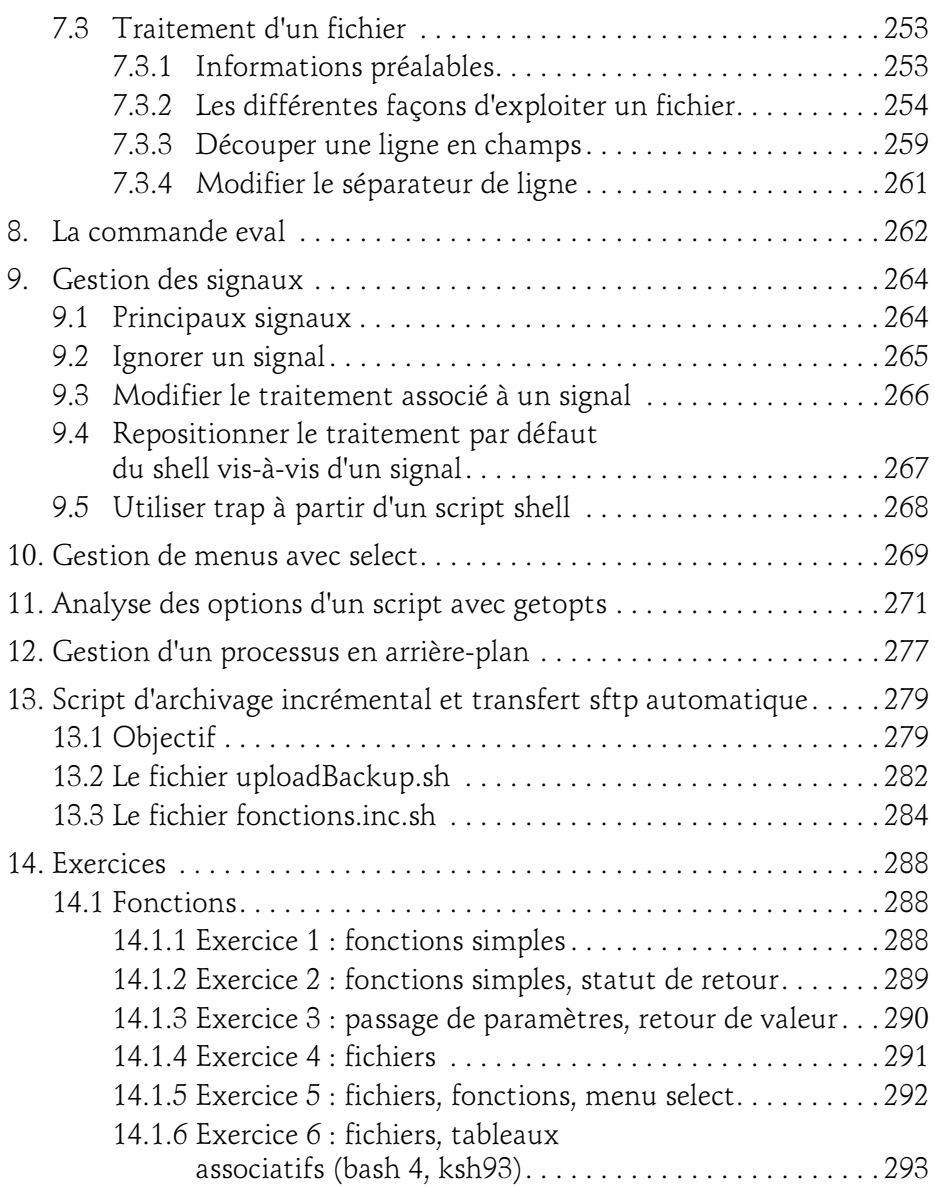

sous Unix/Linux - ksh, bash, sh (avec exercices corrigés)  $\sim$  1

#### Chapitre 6 Les expressions régulières

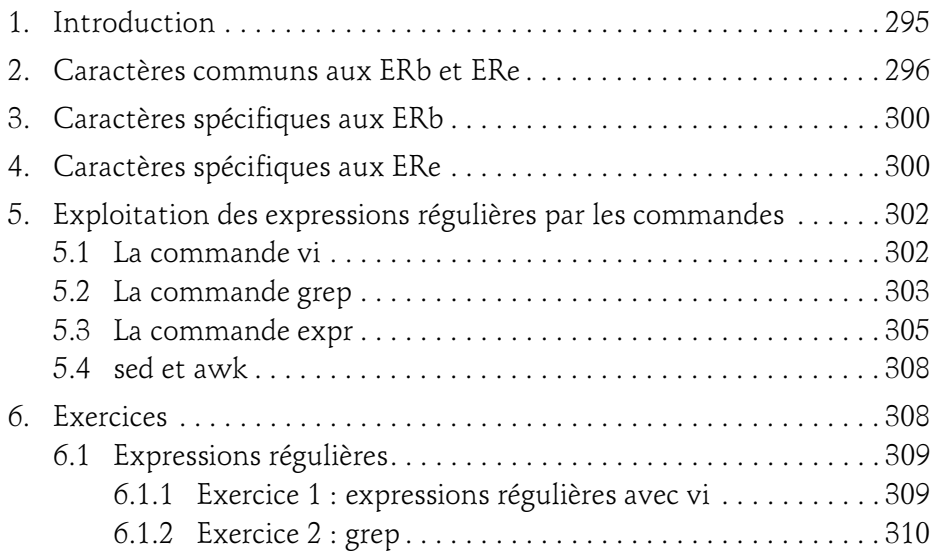

#### Chapitre 7 La commande sed

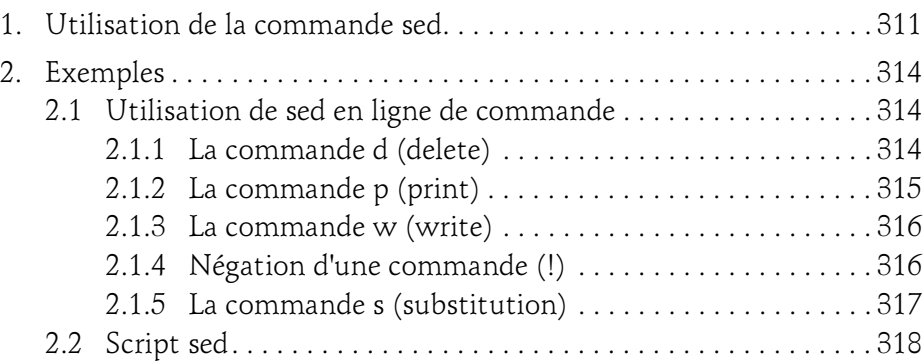

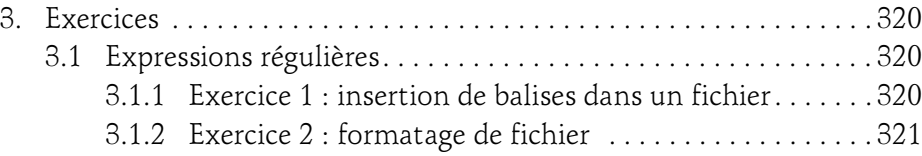

#### Chapitre 8 Le langage de programmation awk

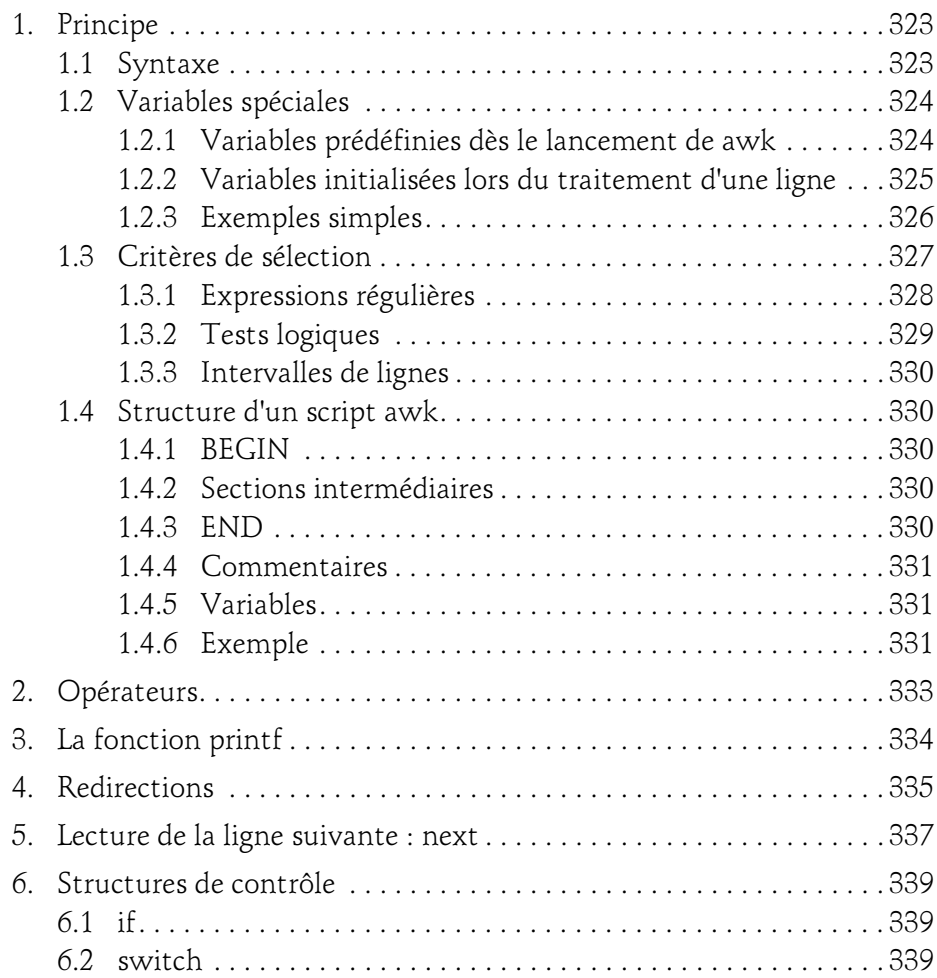

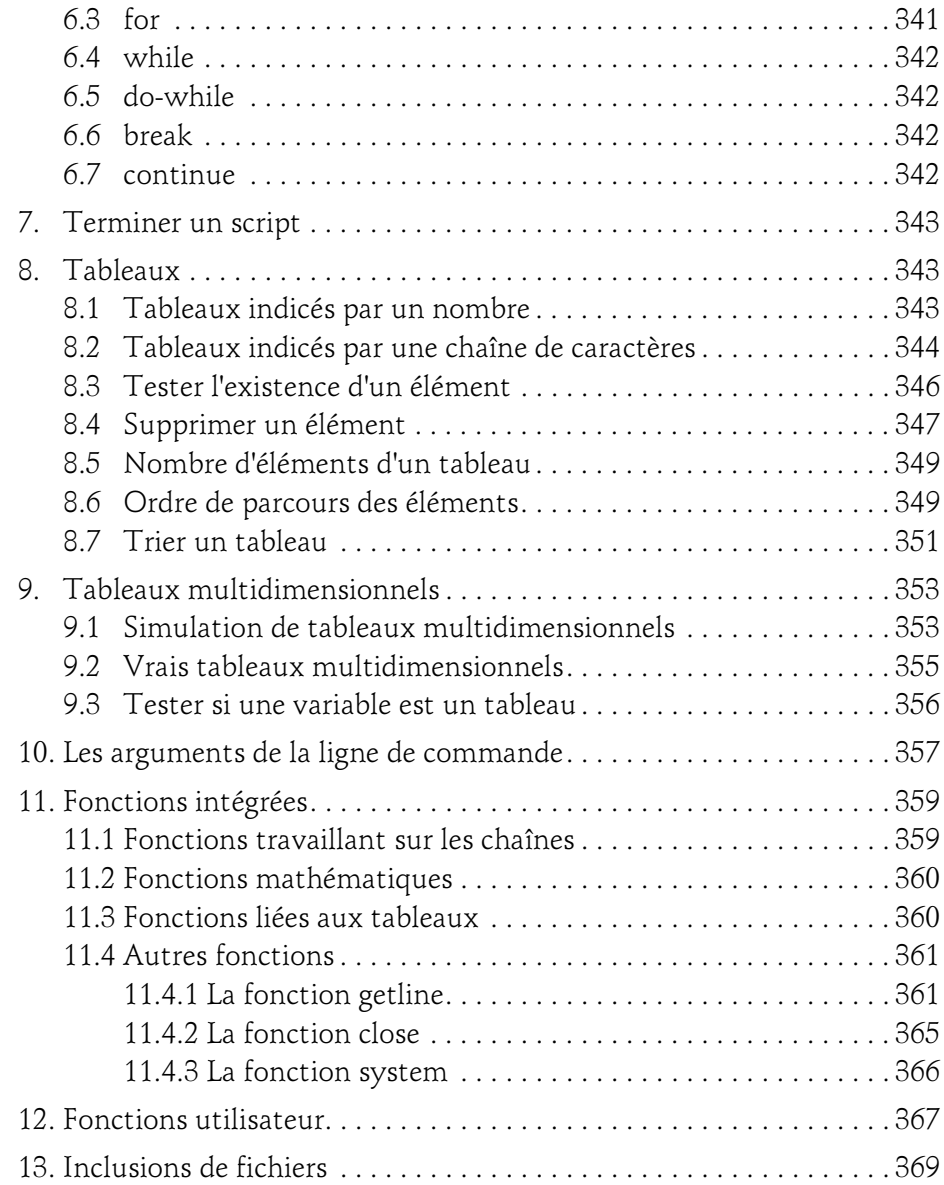

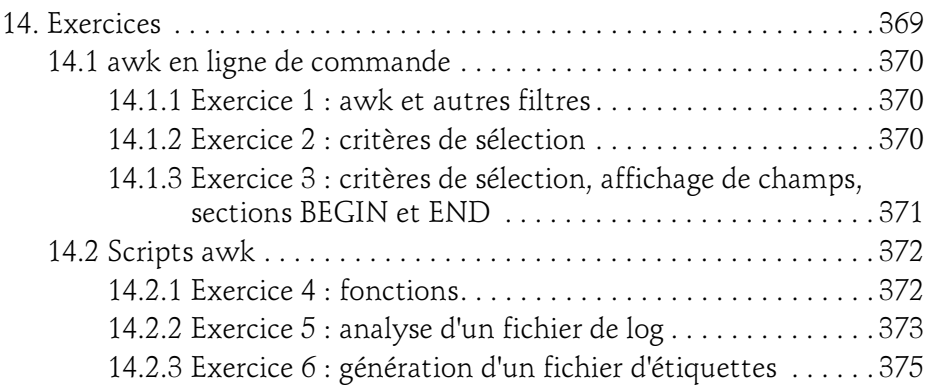

#### Chapitre 9 Les commandes filtres

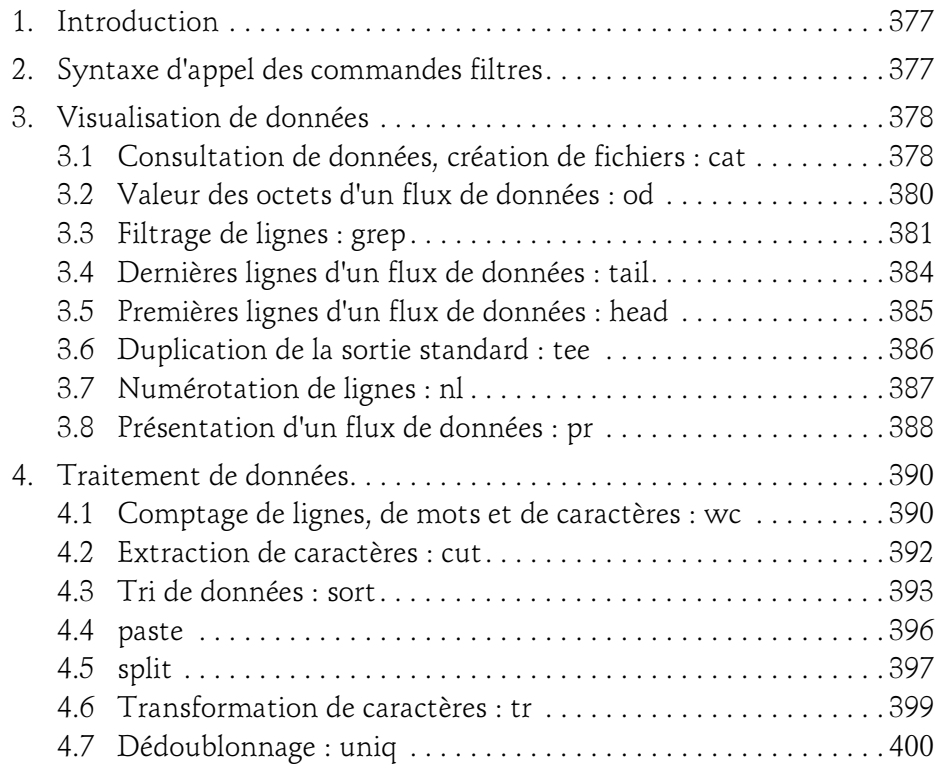

sous Unix/Linux - ksh, bash, sh (avec exercices corrigés)  $\sim$  1

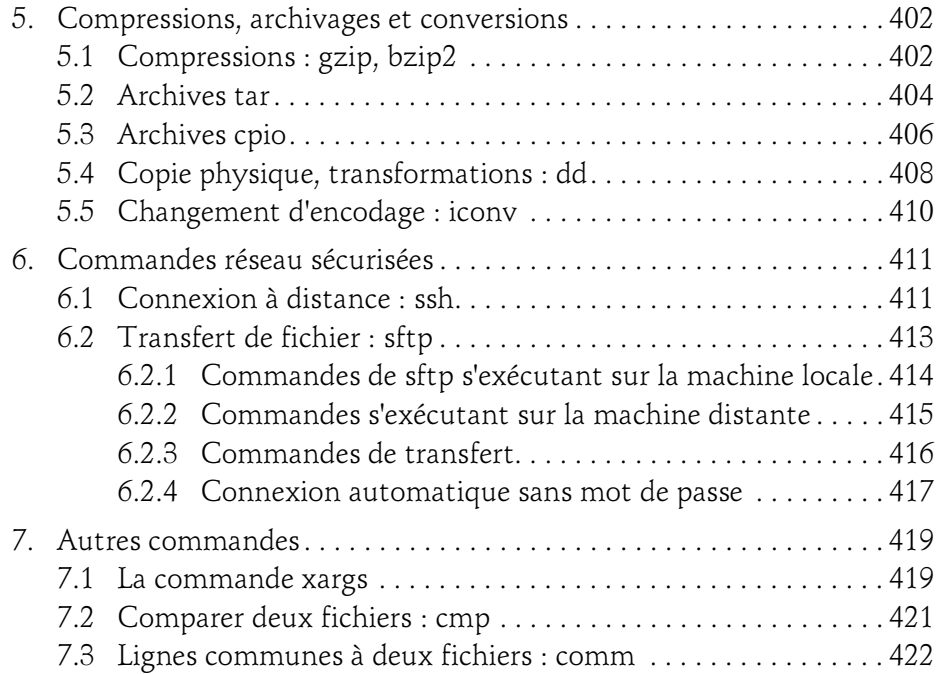

#### Chapitre 10 Comment faire ... (synthèse)

 $16-$ 

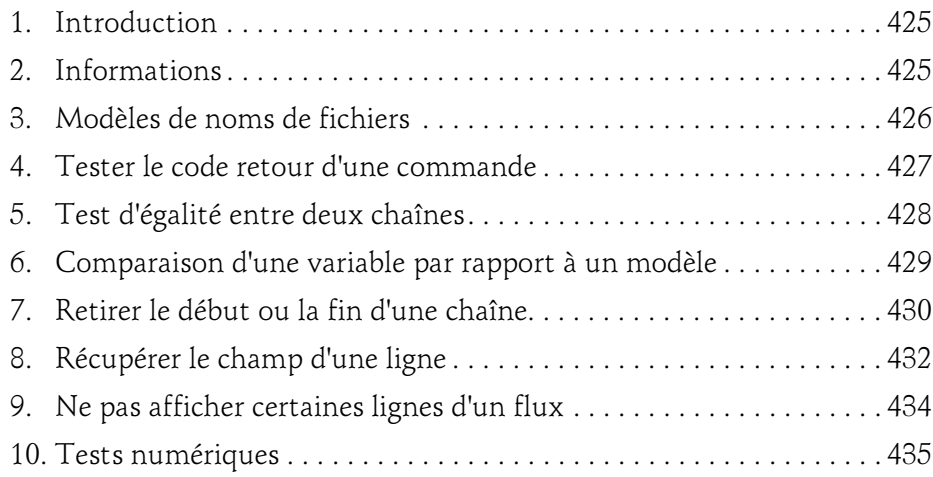

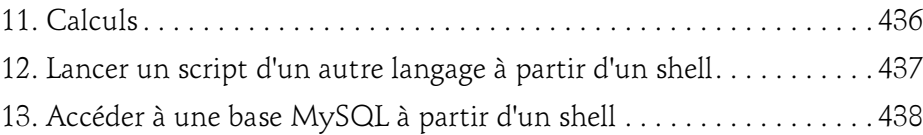

#### Chapitre 11 Solutions des exercices

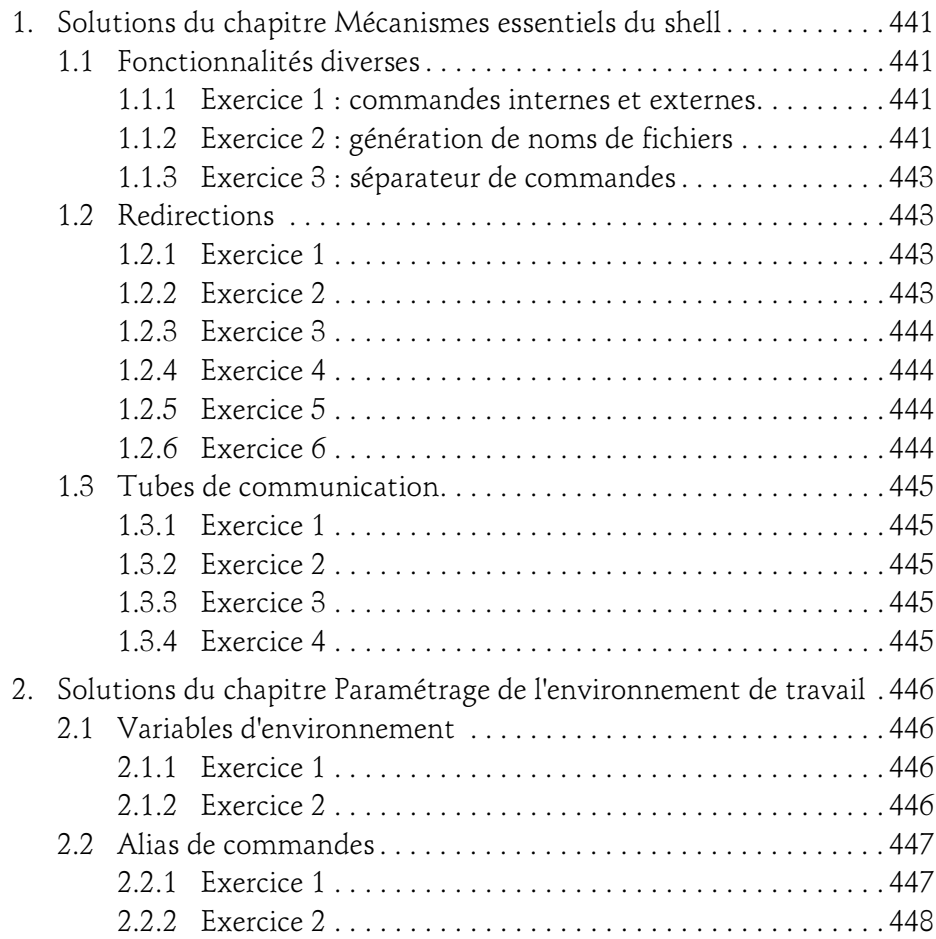

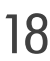

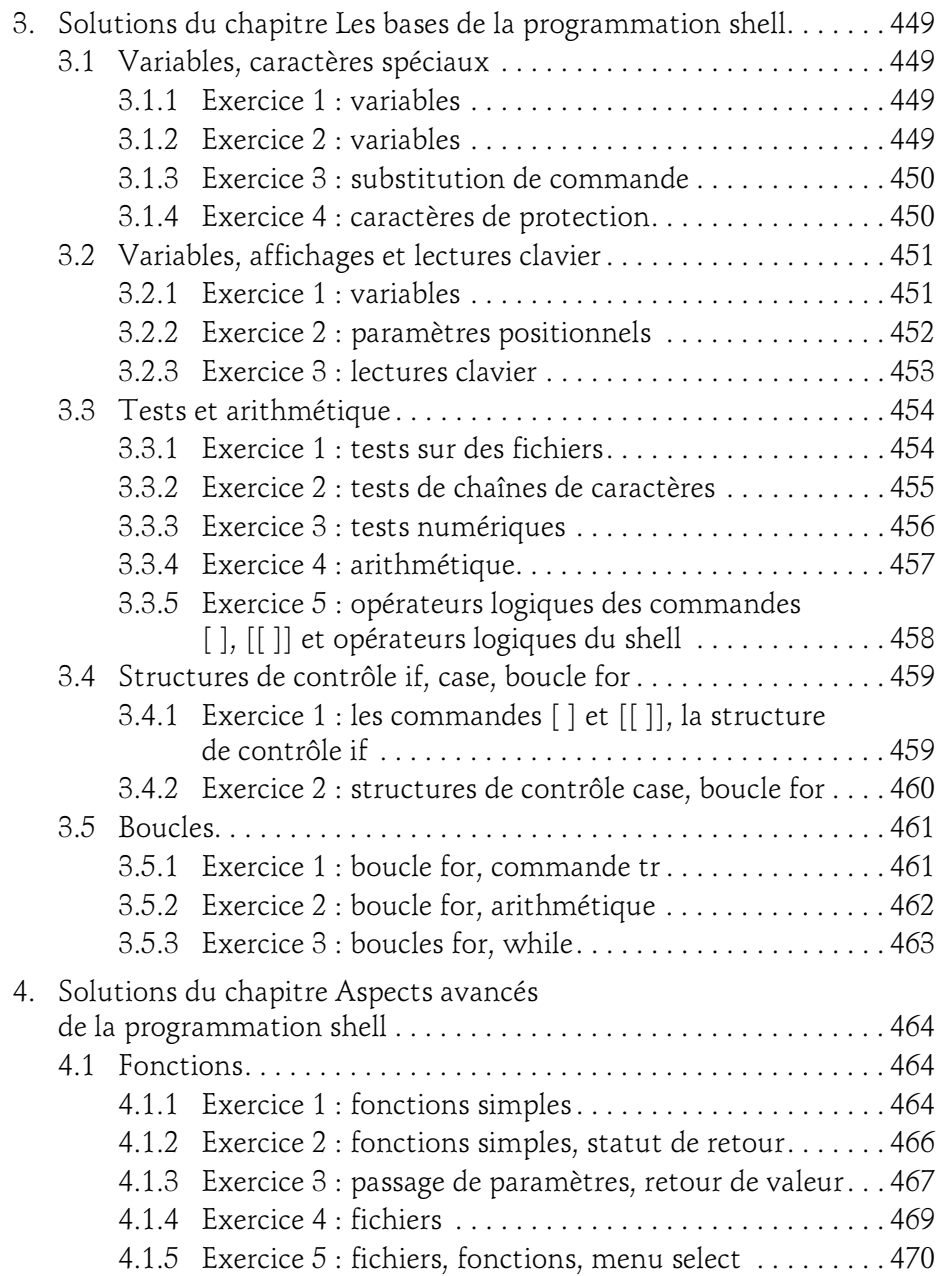

### Table des matières 19

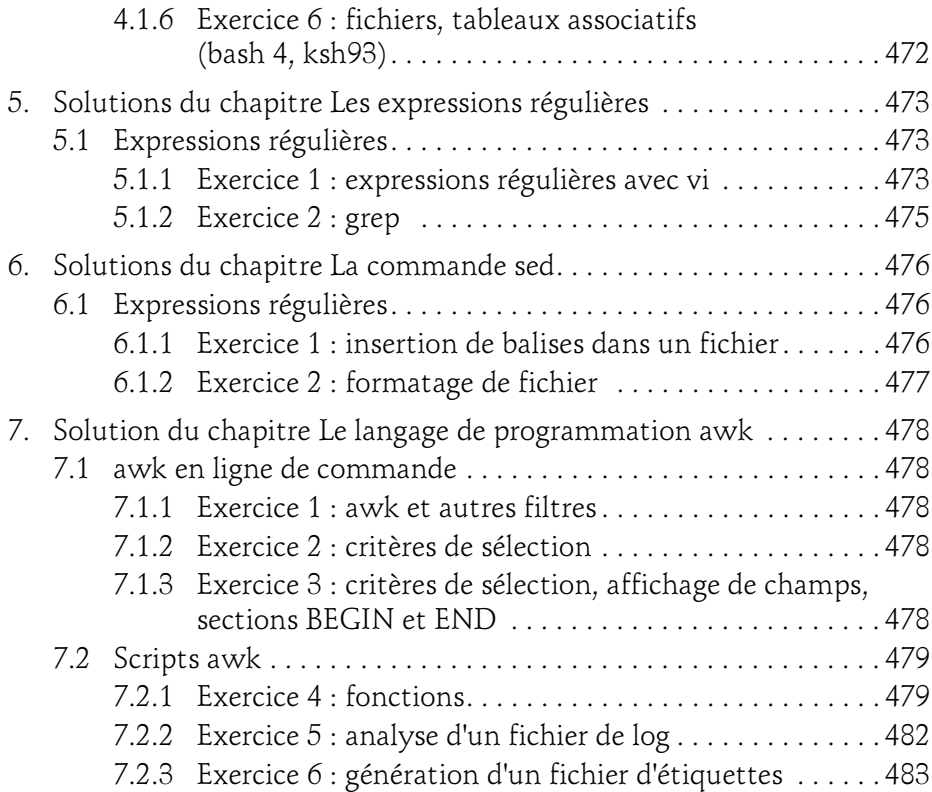

#### Annexes

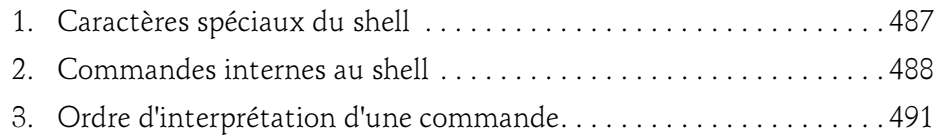

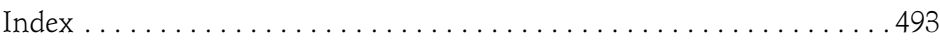

# Chapitre 3 Paramétrage de l'environnement de travail

#### 1. Variables d'environnement

Les thèmes abordés dans ce chapitre permettront à l'utilisateur de paramétrer son environnement de travail en tenant compte du shell utilisé.

Un certain nombre de variables sont définies dans l'environnement du shell. Elles contiennent des informations nécessaires au fonctionnement de l'interpréteur et/ou des commandes lancées à partir de celui-ci.

#### 1.1 Liste des variables

La commande set donne la liste des variables définies dans le shell courant.

Exemple

```
$ set
HOME=/home/christie
LOGNAME=christie
PATH=/usr/bin:/bin
PS1 = 'S'PS2='> '
TERM=vt100
...
```
**Example 19 Programmation shell**<br>sous Unix/Linux - ksh, bash, sh (avec exercices corrigés)

sous Unix/Linux - ksh, bash, sh (avec exercices corrigés)  $\sim$  1

#### 1.2 Affichage de la valeur d'une variable

Le caractère spécial  $\boldsymbol{\mathsf{S}}$  du shell permet d'accéder au contenu d'une variable.

Exemple

82

```
$ echo $HOME
/home/christie
$
```
#### 1.3 Modification de la valeur d'une variable

Le shell permet d'initialiser ou de modifier des variables.

Exemple

```
$ variable=valeur
$ echo $variable
valeur
$
```
Si la valeur contient des caractères spéciaux du shell (\$, >, espace...), il faut empêcher le shell d'interpréter ceux-ci en entourant la valeur avec des simples quotes.

**Remarque** 

Utiliser des simples quotes est l'une des trois manières de masquer des caractères en shell. Ce point sera détaillé ultérieurement.

#### Exemple

Le symbole > (redirection) doit être masqué, l'espace (séparateur de mots sur la ligne de commande) également :

```
$ variable='mot1 mot2 =>'
$ echo $variable
mot1 mot2 =>
$
```
© Editions ENI - All rights reserved Editions ENI - All rights reserved  $\odot$ 

#### Paramétrage de l'environnement de travail \_\_\_\_\_\_\_\_\_\_ 83

Chapitre 3 Chapitre 3

#### **Remarque**

Il ne faut pas mettre d'espace autour du signe =. Le shell ne comprendrait pas qu'il s'agit d'une affectation.

#### 1.4 Principales variables

Les variables présentées ci-dessous possèdent une valeur au niveau du shell de connexion. D'autres variables peuvent être définies ultérieurement.

La modification d'une variable d'environnement en ligne de commande est valable uniquement dans le shell courant. Pour que les modifications soient prises en compte dans tous les shells, il faut utiliser les fichiers de paramétrage (cf. Les fichiers d'environnement dans ce chapitre).

#### **1.4.1 HOME**

Cette variable contient la valeur du répertoire d'accueil de l'utilisateur. Elle ne doit pas être modifiée.

#### **1.4.2 PATH**

La variable PATH contient une liste de répertoires qui sont explorés par le shell lorsqu'il doit lancer une commande externe.

#### **Remarque**

En aucun cas, une commande n'est recherchée dans le répertoire courant si celui-ci ne figure pas dans la variable PATH.

#### Exemples

```
$ echo $PATH
/usr/bin:/bin
$
```
La commande date est trouvée :

```
$ date
Tue Jan 28 17:51:23 MET 2014
$
```
sous Unix/Linux - ksh, bash, sh (avec exercices corrigés)

En effet, elle se situe dans le répertoire /usr/bin :

```
$ find / -name date 2> /dev/null
/usr/bin/date
\mathsf{S}
```
La commande ping n'est pas trouvée :

```
$ ping localhost
ksh: ping: not found
$
```
84

La commande est située dans le répertoire /**usr/sbin** qui n'est pas cité dans la variable PATH :

```
$ find / -name ping 2> /dev/null
/usr/sbin/ping
\varsigma
```
Le répertoire courant n'est pas exploré s'il n'est pas cité dans PATH :

```
$ cd /usr/sbin
$ ping localhost
ksh: ping: not found
$
```
Modifier le contenu de la variable PATH :

```
$ PATH=$PATH:/usr/sbin
$ echo $PATH
/usr/bin:/bin:/usr/sbin
\mathsf{S}
```
La commande ping est trouvée :

```
$ ping localhost
localhost is alive
\hat{\mathcal{S}}
```
Editions ENI - All rights reserved © Editions ENI - All rights reserved  $\odot$ 

#### Paramétrage de l'environnement de travail \_\_\_\_\_\_\_\_\_\_ 85

Chapitre 3

#### Rechercher une commande dans le répertoire courant

Pour qu'une commande soit recherchée dans le répertoire courant, il faut ajouter en fin de variable PATH la chaîne ":." ou simplement le caractère ":".

#### Exemple

PATH=/usr/bin:/usr/local/bin:/home/christie/bin:.

Équivalent à :

PATH=/usr/bin:/usr/local/bin:/home/christie/bin:

#### 1.4.3 PWD

ksh bash

Cette variable contient la valeur du répertoire courant. Elle est mise à jour par le shell dès que l'utilisateur change de répertoire. Cette variable peut être utilisée en ksh pour faire apparaître la valeur du répertoire courant dans le prompt.

#### 1.4.4PS1

Cette variable contient la chaîne de caractères représentant le prompt principal.

Exemple

```
$ echo $PS1
 $
$ PS1='Entrez une commande => '
Entrez une commande \Rightarrow date
Thu Jan 30 17:27:51 MET 2014
Entrez une commande \Rightarrow
```
Avec le ksh et le bash, il est possible de paramétrer son prompt de telle façon qu'il contienne en permanence la valeur du répertoire courant.

# **Example 10 Programmation shell**<br>sous Unix/Linux - ksh, bash, sh (avec exercices corrigés)

sous Unix/Linux - ksh, bash, sh (avec exercices corrigés)  $\sim$  1

Faire apparaître la valeur du répertoire courant dans le prompt en ksh

Il faut se servir de la variable PWD.

#### Exemple

Ici, le prompt est composé de deux caractères : le symbole "\$" suivi d'un espace (cf. figure 1) :

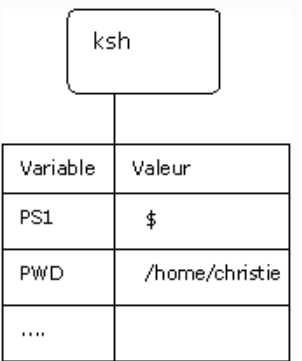

Figure 1 : Initialisation de PS1 avec le répertoire courant (1)

```
$
$ echo -$PS1-- $
$
```
Le répertoire courant est /home/christie :

```
\mathsf{S}$ pwd
/home/christie
$
```
Initialisation de PS1 avec la chaîne de caractères '\$PWD\$' ; il faut empêcher le shell de substituer \$PWD par sa valeur au moment de l'affectation, donc il faut protéger l'expression avec des quotes (cf. figure 2) :

$$
\blacksquare \quad \ \ \, \text{\$PSD='} \ \$PWD\$\underline{\smile\cdots'}
$$

86